| Surname     |         |    |  | Othe | r Names |        |            |  |  |
|-------------|---------|----|--|------|---------|--------|------------|--|--|
| Centre Num  | ber     |    |  |      |         | Candid | ate Number |  |  |
| Candidate S | Signatu | re |  |      |         |        |            |  |  |

For Examiner's Use

General Certificate of Secondary Education June 2007

## INFORMATION AND COMMUNICATION TECHNOLOGY 3528/F (SPECIFICATION B) (SHORT COURSE) Foundation Tier

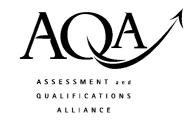

Tuesday 22 May 2007 1.30 pm to 2.30 pm

You will need no other materials.

You may use a calculator.

Time allowed: 1 hour

## **Instructions**

- Use blue or black ink or ball-point pen.
- Fill in the boxes at the top of this page.
- Answer all questions.
- Answer the questions in the spaces provided.

## **Information**

- The maximum mark for this paper is 60.
- The marks for questions are shown in brackets.
- You are reminded of the need for good English and clear presentation in your answers.

| For Examiner's Use  |      |          |      |  |  |  |
|---------------------|------|----------|------|--|--|--|
| Question            | Mark | Question | Mark |  |  |  |
| 1                   |      | 5        |      |  |  |  |
| 2                   |      | 6        |      |  |  |  |
| 3                   |      | 7        |      |  |  |  |
| 4                   |      | 8        |      |  |  |  |
| Total (Column 1)    |      |          |      |  |  |  |
| Total (Column 2) —  |      |          |      |  |  |  |
| TOTAL               |      |          |      |  |  |  |
| Examiner's Initials |      |          |      |  |  |  |

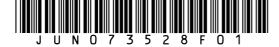

## Answer all questions in the spaces provided.

- 1 Many people use e-mail.
  - (a) Tick **two** boxes to show valid e-mail addresses.

|                                | Tick <b>two</b> boxes |
|--------------------------------|-----------------------|
| peter.jones@schoolsnet.ngfl.uk |                       |
| patel327*nowmail.web.uk        |                       |
| n.patterson.ngfl.sch           |                       |
| pqr@manch.biz.net              |                       |
| michael@jones@man.ac.uk        |                       |

(2 marks)

(b) This hyperlink appears on a Web page: Send an e-mail for help

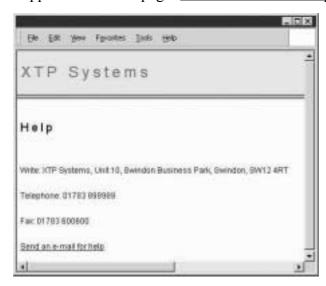

Tick three boxes to show what should happen when you click on the hyperlink.

|                                                                    | Tick three boxes |
|--------------------------------------------------------------------|------------------|
| You have to enter the e-mail address of the person you are         |                  |
| sending it to                                                      |                  |
| A new e-mail message opens or a blank e-mail form opens            |                  |
| You telephone the help line                                        |                  |
| The e-mail is automatically addressed                              |                  |
| A search engine is displayed                                       |                  |
| If you have set up an e-mail signature, it is automatically put in |                  |
| the message                                                        |                  |

(3 marks)

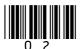

(c) (i) Tick **two** boxes to show what can be attached to an e-mail.

|                           | Tick <b>two</b> boxes |
|---------------------------|-----------------------|
| A flash memory stick      |                       |
| A word processed document |                       |
| A CD-ROM                  |                       |
| A peer-to-peer network    |                       |
| A digital photograph      |                       |

(2 marks)

| State <b>one</b> other item that can be attached to an e-mail. |
|----------------------------------------------------------------|
| (1 mark)                                                       |
| (1 murk)                                                       |

Turn over for the next question

(ii)

**2** A customer downloads a bank account statement from an online bank. The statement is downloaded into a spreadsheet.

|    | A           | В                              | С      | D      | Е       | F |
|----|-------------|--------------------------------|--------|--------|---------|---|
| 1  | Your bank   |                                |        |        |         |   |
| 2  | Date        | Details                        | Paid   | Paid   | Balance |   |
|    |             |                                | out    | in     |         |   |
| 3  | 6 March 07  | Balance brought forward        |        |        | £300.00 |   |
| 4  | 12 March 07 | Sheffield Council Tax          | £80.00 |        | £220.00 |   |
| 5  | 26 March 07 | Gas Company                    | £30.00 |        | £190.00 |   |
| 6  | 28 March 07 | Paid in at Barnsley branch     |        | £25.00 | £215.00 |   |
| 7  | 4 April 07  | Monthly interest to 4 April 07 |        | £5.50  | £220.50 |   |
| 8  | 5 April 07  | Cashpoint at Meadowhall        | £50.00 |        | £170.50 |   |
| 9  | 6 April 07  | Balance carried forward        |        |        | £170.50 |   |
| 10 |             |                                |        |        |         |   |

(a) Tick two boxes to show what can be contained in a cell in a spreadsheet.

|                  | Tick <b>two</b> boxes |
|------------------|-----------------------|
| A mouse          |                       |
| A number         |                       |
| A website        |                       |
| A picture        |                       |
| A word processor |                       |

(2 marks)

| (b) | The cell reference of the cell which contains 'Balance brought forward' is B3. |
|-----|--------------------------------------------------------------------------------|
|     | Write down the cell reference of the cell which contains 'Gas Company'.        |

| Cell reference |  | (1 mark, |
|----------------|--|----------|
|----------------|--|----------|

(c) Tick **one** box to show the formula contained in cell E6.

|           | Tick one box |
|-----------|--------------|
| =E6+C6+D6 |              |
| =E5-C6+D6 |              |
| =D5+D6+D7 |              |
| =E5*C6*D6 |              |
| =E5+C5+D5 |              |

(1 mark)

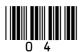

(d) Tick two boxes to show what a spreadsheet should be used for.

|                                                                  | Tick <b>two</b> boxes |
|------------------------------------------------------------------|-----------------------|
| Controlling output from a scanner                                |                       |
| Drawing a picture of the car you want to buy                     |                       |
| Modelling future spending                                        |                       |
| Writing to the bank manager                                      |                       |
| Displaying the balance carried forward each month of the year in |                       |
| a graph                                                          |                       |

(2 marks)

(e) The customer is using a word processor to fill in a tax return.

The customer needs to copy the monthly interest into the tax return.

Write down the labels in order to show how cell D7 could be copied into the tax return.

| Label |                                           |
|-------|-------------------------------------------|
| A     | Position the cursor in the word processor |
| В     | Select copy                               |
| С     | Select paste                              |
| D     | Highlight D7 in the spreadsheet           |

| Label |  |  |
|-------|--|--|
|       |  |  |
|       |  |  |
|       |  |  |
|       |  |  |

(2 marks)

marks)

8

Turn over for the next question

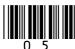

- 3 A student has access to the Internet and the Web at home and at school.
  - (a) Tick **two** boxes to show valid website addresses.

|                          | Tick <b>two</b> boxes |
|--------------------------|-----------------------|
| www.pqrest.org.uk        |                       |
| email://www.pqrest.web   |                       |
| http://www.pqrest.com    |                       |
| ww.pqrest.org.uk         |                       |
| http:\\www.pqrest.gov.uk |                       |

(2 marks)

(b) The student wants to buy a scanner to input images into the computer.

Tick **two** boxes to show features which should be considered when buying a scanner.

|                                    | Tick <b>two</b> boxes |
|------------------------------------|-----------------------|
| Ability to play music              |                       |
| Ability to print                   |                       |
| Type of connection to the computer |                       |
| Resolution of scanned image        |                       |
| Ability to record video            |                       |

(2 marks)

(c) Write down the labels in order to show how the student could find details about a scanner on the Web.

| Label |                                                  |
|-------|--------------------------------------------------|
| A     | Click the search button                          |
| В     | Look at the list of websites starting at the top |
| С     | Load a search engine                             |
| D     | Type in key words                                |

| Label |  |
|-------|--|
|       |  |
|       |  |
|       |  |
|       |  |

(2 marks)

| (a) | The student buys the scanner through an online snop.     |
|-----|----------------------------------------------------------|
|     | Describe <b>one</b> problem the student might encounter. |
|     |                                                          |
|     |                                                          |

(1 mark)

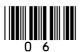

4 A music fan has a home computer and a Personal Digital Assistant (PDA). The home computer has a Graphical User Interface (GUI).

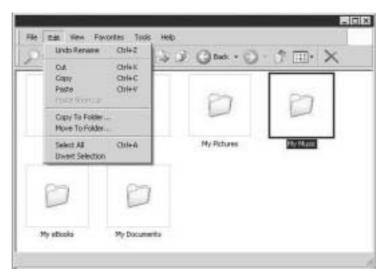

(a) A GUI has windows, icons, menus and a pointer.

Show what each term means by writing the label of the description next to the term.

| Label | Description                                                      |
|-------|------------------------------------------------------------------|
| A     | A small picture that illustrates what a program does             |
| В     | A rectangular area which shows what is being done with a program |
| С     | An arrow or other symbol                                         |
| D     | A list of options which can be chosen                            |

| Term       | Label |
|------------|-------|
| (i) Window |       |
| (ii) Menu  |       |

(1 mark)

(1 mark)

(b) The music fan saves music files in a folder called 'My Music'.

Tick **two** boxes to show how to organise folders in 'My Music' so that all the music files for an artist are together, and all the music files for an album by the artist are together.

|                                                                      | Tick <b>two</b> boxes |
|----------------------------------------------------------------------|-----------------------|
| Within the folder for an album, there should be one folder for       |                       |
| each artist                                                          |                       |
| Within 'My Music' there should be one folder for each different      |                       |
| artist                                                               |                       |
| When 'My Music' is opened, one folder for each album should          |                       |
| show in the window                                                   |                       |
| Within the folder for an artist, there should be one folder for each |                       |
| album                                                                |                       |
| The music files should be in a folder which shows their genre;       |                       |
| for example, all the rock files should be in one folder              |                       |

(2 marks)

Question 4 continues on the next page

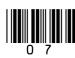

(c) The music fan copies 'My Music' onto a DVD.

Tick **two** boxes to show why the music fan would copy 'My Music' onto a DVD.

|                                                                                | Tick <b>two</b> boxes |
|--------------------------------------------------------------------------------|-----------------------|
| The music fan wants to play the music files on another computer                |                       |
| The music files will load faster from a DVD than from the computer's hard disk |                       |
| The music files cannot be played on a laptop computer                          |                       |
| The music files will play faster from a DVD than from the computer's hard disk |                       |
| A backup copy is needed                                                        |                       |

(2 marks)

(d) The music fan copies the music files to a PDA.

Tick **one** box to show an advantage to the music fan of using a PDA to store music rather than a desk top computer.

|                                                            | Tick one box |
|------------------------------------------------------------|--------------|
| PDAs have touch screens                                    |              |
| The battery in a PDA can be charged by connecting it to a  |              |
| computer                                                   |              |
| A PDA is a mobile device so that you can listen to music   |              |
| anywhere                                                   |              |
| A PDA is much larger and heavier than a flash memory stick |              |
| Downloading music files to a PDA can take a long time      |              |

(1 mark)

7

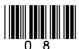

- 5 A systems analyst is designing a new ICT system for a doctors' surgery.
  - (a) Show what each term includes by writing the label of a description next to the term.

| Label | Description                                                                                                   |
|-------|----------------------------------------------------------------------------------------------------|
| A     | Installing new hardware and software                                                                          |
| В     | A detailed description of the new ICT system, what methods could be used, and how it will be judged a success |
| С     | When the new ICT system is in use, checking it to make sure it does what it was designed to do                |
| D     | A quick look to see if it is worth building a new ICT system to do the job                                    |
| Е     | Inputting typical and extreme data to see if the new ICT system processes this correctly                      |

| Term                            | Label |          |
|---------------------------------|-------|----------|
| (i) Systems analysis and design |       | (1 mark) |
| (ii) Implementation             |       | (1 mark) |

(b) The systems analyst is an ICT specialist and has very limited knowledge of doctors' surgeries.

Tick **one** box to show how the systems analyst could find out what an ICT system for a doctors' surgery should do.

|                                                                                                    | Tick one box |
|----------------------------------------------------------------------------------------------------|--------------|
| The systems analyst does not need to find out what an ICT system for a doctors' surgery should do because all ICT systems are the |              |
| same                                                                                                    |              |
| Investigate ICT systems used in swimming baths                                                                                    |              |
| Talk to doctors who work at hospitals in Birmingham                                                                               |              |
| Talk to other ICT specialists who have written ICT systems for swimming baths                                                     |              |
| Talk to employees of doctors' surgeries and find out what they do                                                                 |              |

(1 mark)

Question 5 continues on the next page

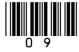

(c) The systems analyst proposes that doctors should use a word processor to prepare prescriptions.

Tick **two** boxes to show why using a word processor is better than writing prescriptions by hand.

|                                                                                                    | Tick <b>two</b> boxes |
|----------------------------------------------------------------------------------------------------|-----------------------|
| You can include clip art in a word processor                                                                                                    |                       |
| Some doctors have handwriting that is difficult to read                                                                                           |                       |
| There may only be one copy of a handwritten prescription. If a word processor is used, it is easier to store a record of what has been prescribed |                       |
| It would be better to use desk top publishing software than a word processor                                                                      |                       |
| Doctors may have repetitive strain injury from typing                                                                                             |                       |

(2 marks)

(d) The doctors' surgery has a LAN (Local Area Network).

Draw a labelled diagram of a LAN showing at least **three** networked computers and a file server. You should include other hardware the doctors might use.

(3 marks)

8

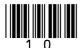

**6** A computer control system counts the number of boats in a harbour. This is a plan of the harbour.

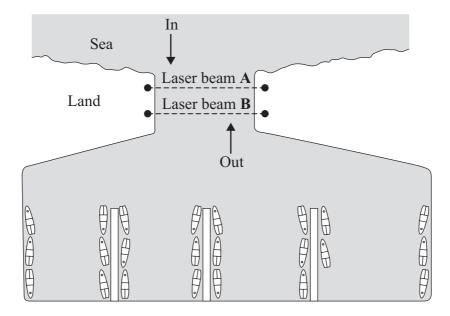

The computer uses two laser beams across the harbour mouth to tell whether a boat is entering or leaving. The computer can sense when a laser beam is broken.

(a) Tick **two** boxes to show how the computer knows whether a boat is entering or leaving the harbour.

|                                                                    | Tick <b>two</b> boxes |
|--------------------------------------------------------------------|-----------------------|
| Beam <b>B</b> is broken before beam <b>A</b> if a boat is entering |                       |
| Beam A is broken before beam B if a boat is leaving                |                       |
| Both beams are always broken at the same time                      |                       |
| Beam A is broken before beam B if a boat is entering               |                       |
| Beam <b>B</b> is broken before beam <b>A</b> if a boat is leaving  |                       |

(2 marks)

(b) Tick **two** boxes to show how the computer knows the number of boats in the harbour.

|                                                                    | Tick <b>two</b> boxes |
|--------------------------------------------------------------------|-----------------------|
| When a boat enters the harbour, the computer adds 1 to the total   |                       |
| When a boat stays in the harbour, the computer sets the total to 0 |                       |
| When a boat leaves the harbour, the computer subtracts 1 from      |                       |
| the total                                                          |                       |
| When a boat enters the harbour, the computer subtracts 1 from      |                       |
| the total                                                          |                       |
| When a boat leaves the harbour, the computer adds 1 to the total   |                       |

(2 marks)

Question 6 continues on the next page

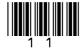

| (c) | Sometimes | the actual | number | of boats | in the | harbour | and t | he cor | mputer? | 's total | are | not |
|-----|-----------|------------|--------|----------|--------|---------|-------|--------|---------|----------|-----|-----|
|     | the same. |            |        |          |        |         |       |        |         |          |     |     |

Tick two boxes to show the most likely reasons why this could happen.

|                                                            | Tick <b>two</b> boxes |
|------------------------------------------------------------|-----------------------|
| Two boats have entered at the same time side by side       |                       |
| The computer has added up the totals incorrectly           |                       |
| A third laser beam has been installed                      |                       |
| A flock of seagulls has flown across the harbour mouth and |                       |
| broken both beams                                          |                       |
| A hacker has broken into the system and changed the total  |                       |

(2 marks)

| (d) | Suggest <b>one</b> way of improving the design of the harbour to help avoid these problems.                                                                                                    |
|-----|----------------------------------------------------------------------------------------------------|
|     |                                                                                                    |
|     | (1 mark)                                                                                                    |
| (e) | The computer operator counts the actual number of boats in the harbour each morning and resets the computer's total.  Give <b>one</b> reason why the operator has to enter a username and password before access to the computer is allowed. |
|     |                                                                                                    |
|     | (1 mark)                                                                                                    |

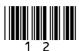

8

7 A supermarket has a database of items for sale. This is a part of the database.

| Bar Code      | Description    | Supplier  | Price | Quantity in | Minimum     |
|---------------|----------------|-----------|-------|-------------|-------------|
| Number        |                |           |       | Stock       | Stock Level |
| 010046 001102 | Sweet Corn     | Greenland | 0.75  | 25          | 100         |
| 000157 024671 | Baked Beans    | Variety   | 0.36  | 650         | 1000        |
| 011673 107373 | Chestnut Puree | Greenland | 1.45  | 450         | 200         |
| 031021 952776 | Chilli Peppers | BestBuy   | 0.30  | 50          | 200         |
| 000232 824806 | Peach Slices   | Variety   | 0.85  | 450         | 200         |
| 002359 645009 | Chilli Sauce   | Variety   | 1.25  | 250         | 200         |

(a) Tick **one** box to show which is the key field.

|                   | Tick one box |
|-------------------|--------------|
| Bar Code Number   |              |
| Description       |              |
| Supplier          |              |
| Price             |              |
| Quantity in Stock |              |

(1 mark)

| (b) | The supermarket     | manager is | searching                               | the database. |
|-----|---------------------|------------|-----------------------------------------|---------------|
| (~) | Tire bull tribution |            | 5 4 4 4 4 4 4 4 4 4 4 4 4 4 4 4 4 4 4 4 |               |

| (i) | Write down the <b>Description(s)</b> in the record(s) selected using this search |
|-----|----------------------------------------------------------------------------------|
|     | condition.                                                                       |

Search Condition: **Description** contains Chilli

| <b>Description(s)</b> in the record(s) selected: |          |
|--------------------------------------------------|----------|
|                                                  |          |
|                                                  | (1 mark) |

(ii) Write down the **Description(s)** in the record(s) selected using this search condition.

Search Condition: Supplier is BestBuy OR Quantity in Stock is less than 40

| <b>Description(s)</b> in the record(s) selected: |          |
|--------------------------------------------------|----------|
|                                                  |          |
|                                                  | (1 mark) |

Question 7 continues on the next page

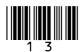

(c) Bar codes are printed on items for sale and scanned at the checkout when the items are sold. **Bar Code Numbers** are printed under the bar code.

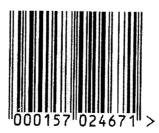

Tick one box to show why the **Bar Code Number** is printed under the bar code.

|                                                                    | Tick one box |
|--------------------------------------------------------------------|--------------|
| If the bar code will not scan, the checkout operator can enter the |              |
| Bar Code Number                                                    |              |
| The bar code has a different number coded in it                    |              |
| The price is coded in the Bar Code Number                          |              |
| If the computer is not working, the checkout operator can write    |              |
| down the Bar Code Number of each item sold                         |              |
| The description is coded in the <b>Bar Code Number</b>             |              |

(1 mark)

(d) Customers are given printed receipts when all the items they are buying have been scanned. This is a customer's receipt.

| Description      |       |         |       |
|------------------|-------|---------|-------|
| Sweet Corn 3     | (a)   | 0.75    | 2.25  |
| Chilli Peppers 2 | (a)   | 0.30    | 0.60  |
| Peach Slices 5   | (a)   | 0.85    | 4.25  |
|                  | Total | to pay: | £7.10 |

Write down the labels in order to show how the description and price can be printed on the receipt.

| Label |                                                                      |
|-------|----------------------------------------------------------------------|
| A     | The description and price are sent from the database to the checkout |
| В     | The bar code is sent to the computer                                 |
| С     | The bar code is scanned at the checkout                              |
| D     | The receipt is printed at the checkout                               |
| Е     | The computer uses the bar code to search the database                |

| Label |  |
|-------|--|
|       |  |
|       |  |
|       |  |
|       |  |
|       |  |

(3 marks)

- 8 SeeEarth is a Geographic Information System (GIS) which uses pictures taken by satellites. SeeEarth is a free program that can be downloaded from the Internet. It can be used to look at the whole Earth and zoom in on any point on the Earth's surface.
  - (a) Tick **two** boxes to show what you could do.

|                                                                              | Tick <b>two</b> boxes |
|------------------------------------------------------------------------------|-----------------------|
| Look at the layout of the streets and gardens in a residential neighbourhood |                       |
| Look at the shape of the United Kingdom and Europe                           |                       |
| Look at the layout of your school library                                    |                       |
| See whether there would be room to park in a car park                        |                       |
| Read a newspaper spread out on a park bench                                  |                       |

(2 marks)

(b) The police want to track criminals using SeeEarth. Tick **two** boxes to show why this would **not** work.

|                                                                                             | Tick <b>two</b> boxes |
|---------------------------------------------------------------------------------------------|-----------------------|
| If a criminal used an umbrella he/she could not be tracked                                  |                       |
| Satellite pictures are low resolution and they are not clear enough to identify individuals |                       |
| Cameras on satellites cannot see everywhere inside buildings                                |                       |
| The police could track very big criminals but not small ones                                |                       |
| Criminals would need to log on to SeeEarth and they might forget their passwords            |                       |

(2 marks)

(c) SeeEarth allows you to select layers.

A layer is a map of particular information, for example, the location of hotels. If you select a layer that shows all the hotels in an area, you could choose to display these.

Layers can be overlaid on each other.

Tick **two** boxes to show other information that might be a layer.

|                                                           | Tick <b>two</b> boxes |
|-----------------------------------------------------------|-----------------------|
| The specification for a four wheel drive vehicle          |                       |
| Instructions for using the software                       |                       |
| The location of schools                                   |                       |
| The route taken by public transport                       |                       |
| The location of databases that store personal information |                       |

(2 marks)

Question 8 continues on the next page

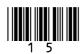

(d) Tick one box to show an advantage of using SeeEarth.

|                                                                 | Tick one box |
|-----------------------------------------------------------------|--------------|
| The council could plan new housing estates so that they fit in  |              |
| with existing communities                                       |              |
| You could watch a football match without going to the stadium   |              |
| Farmers could see where their stray sheep had gone and get them |              |
| back                                                            |              |
| The police could track stolen cars                              |              |
| Fishermen could track the fish they wish to catch               |              |

(1 mark)

7

END OF QUESTIONS

Copyright © 2007 AQA and its licensors. All rights reserved.

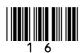